# wordly Translation Services

Real-time translation available using the in-Zoom Wordly App!

# Experience on-demand, translation in 15+ languages!

## Step 1:

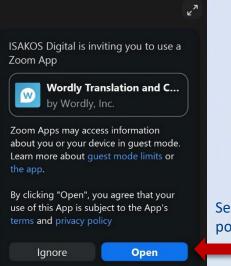

#### Step 2:

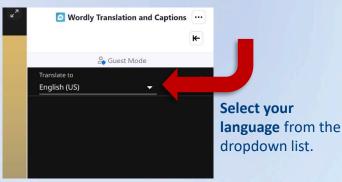

Select "**OPEN**" from the pop-up Invitation.

### **Additional Options:**

| <sup>ر</sup> م | Wordly Translation and Captions | ••• | +  |
|----------------|---------------------------------|-----|----|
|                |                                 | -   |    |
|                | 🖧 Guest Mode                    |     |    |
|                | Translate to                    | :   |    |
|                | English (US) 👻                  | •   |    |
|                |                                 |     |    |
|                |                                 |     |    |
|                |                                 |     |    |
|                |                                 |     |    |
|                |                                 |     |    |
|                |                                 |     | 20 |

You can **Refresh Wordly** if the translation stalls by clicking "..." and selecting "**Refresh**".

Leave Zoom in Windowed Mode for best experience.

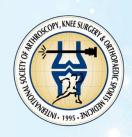